#### *Delegating Approvals*

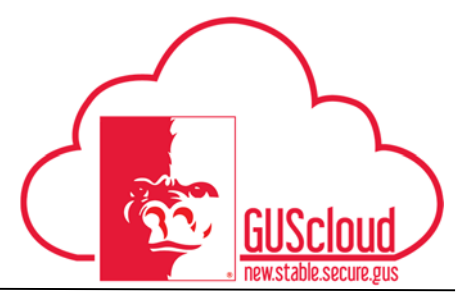

This Job Aid walks through delegating time card approvals as a supervisor or line manager while on leave. You can reference the GUS Cloud Delegation Policy by visiting the Pitt State home page and searching GUS Cloud Delegation Policy.

To delegate approvals, click on the home button which takes you to the Gus Cloud springboard

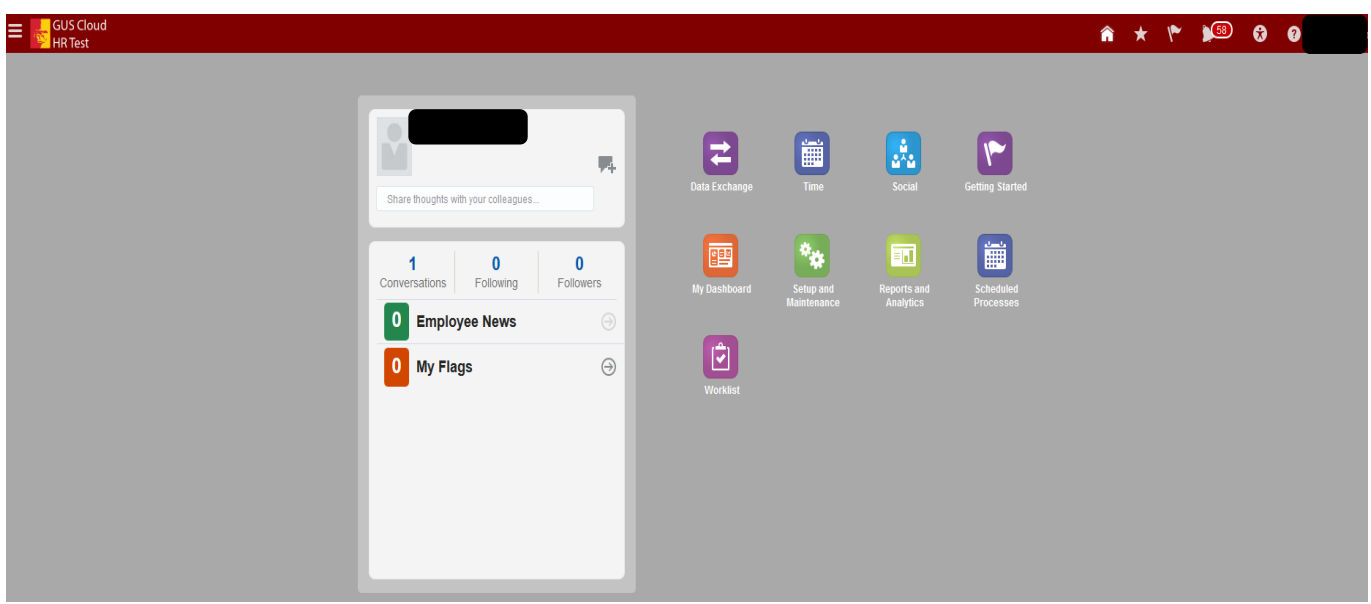

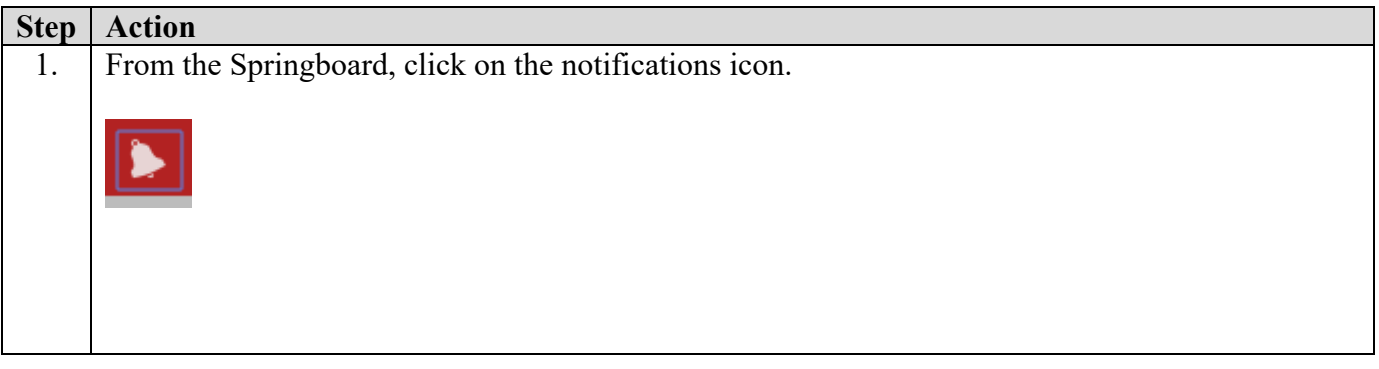

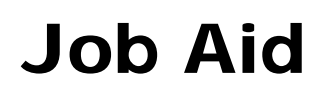

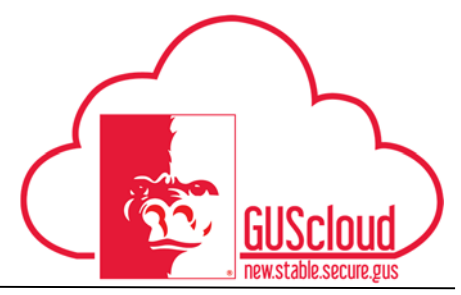

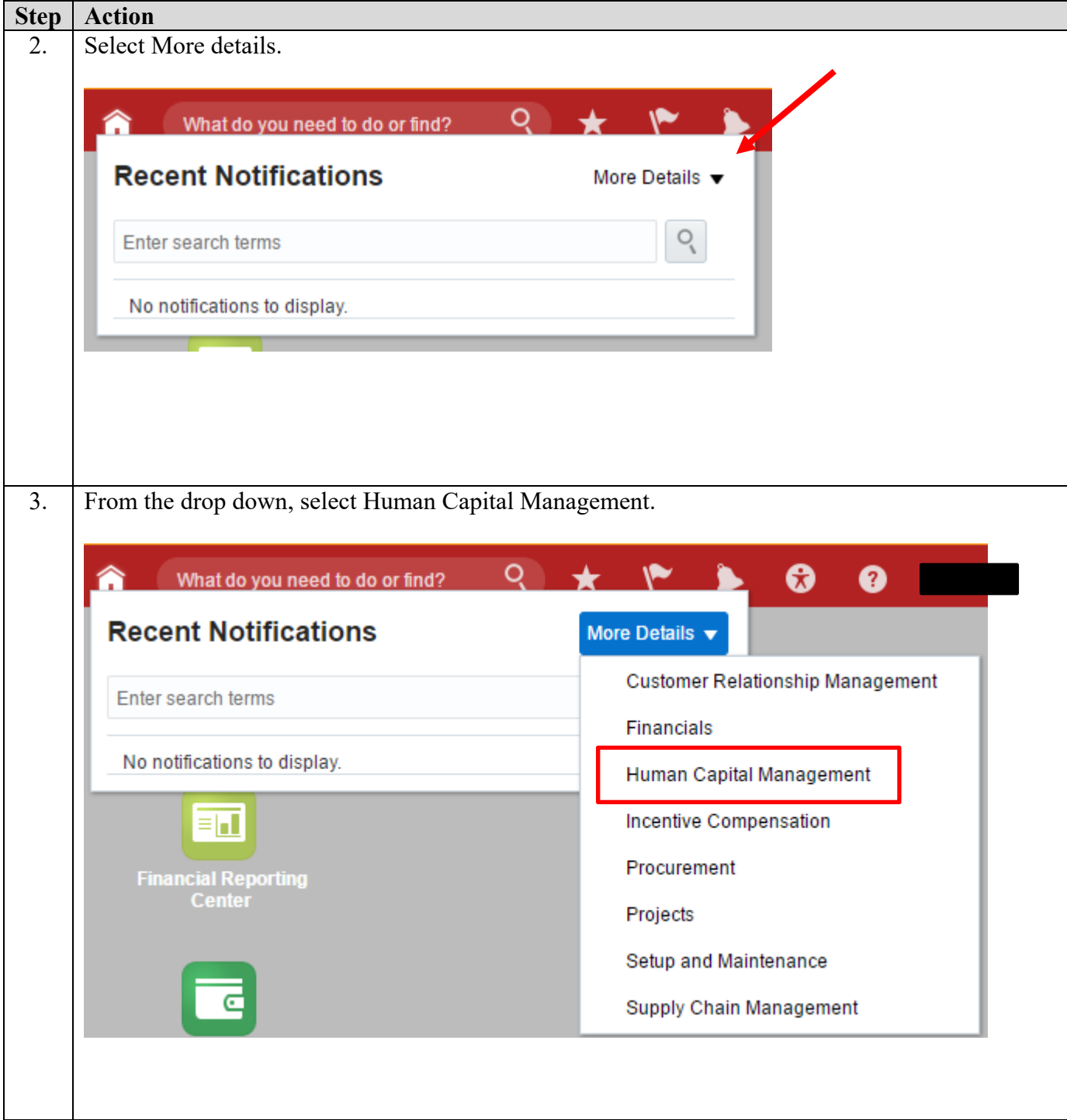

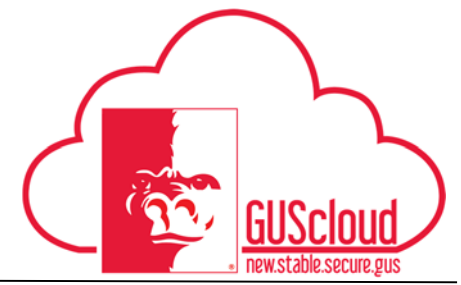

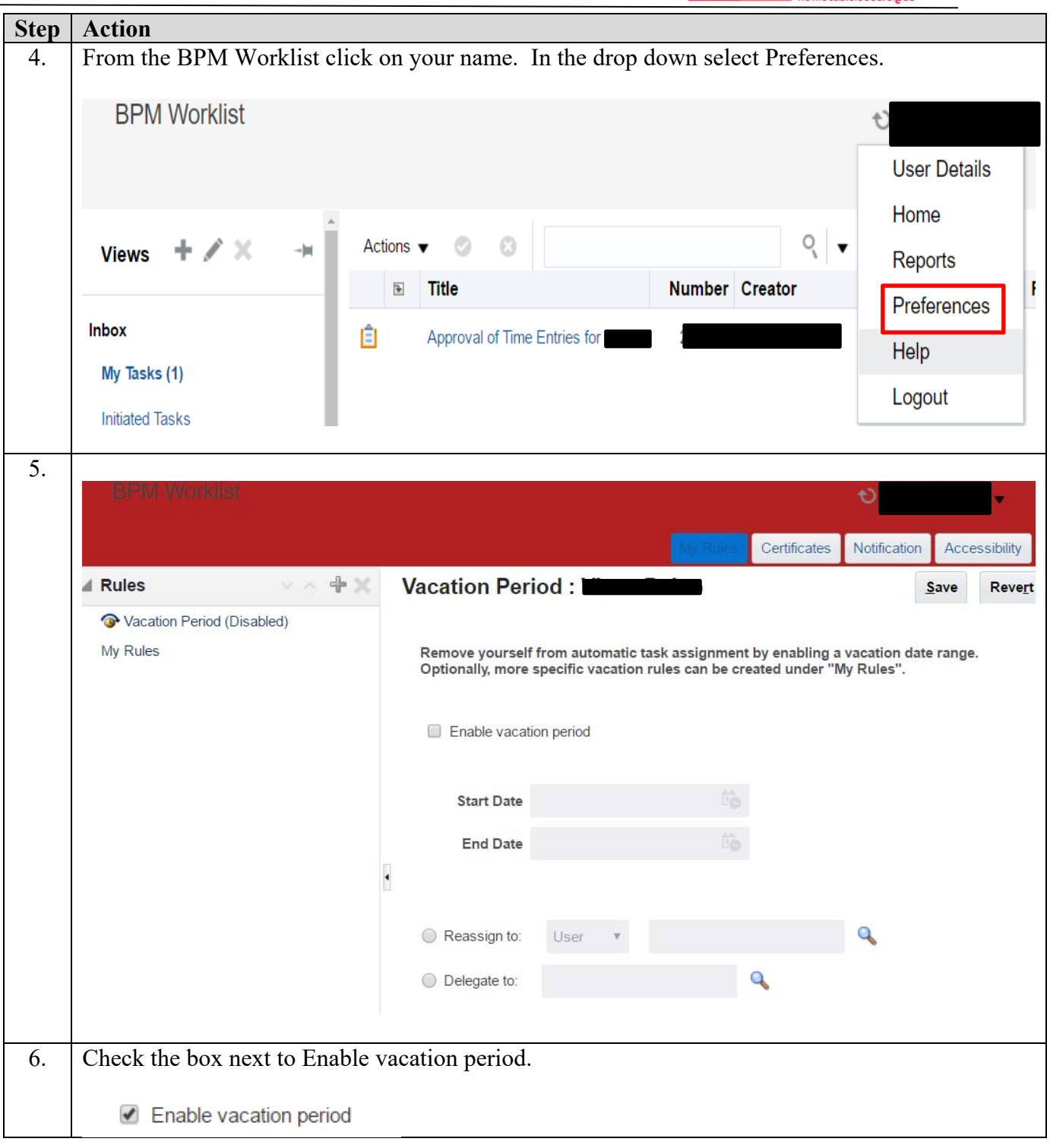

![](_page_3_Picture_2.jpeg)

![](_page_3_Picture_36.jpeg)

![](_page_4_Picture_2.jpeg)

![](_page_4_Picture_39.jpeg)

![](_page_5_Picture_2.jpeg)

![](_page_5_Picture_42.jpeg)